### Successful Installation and Operation

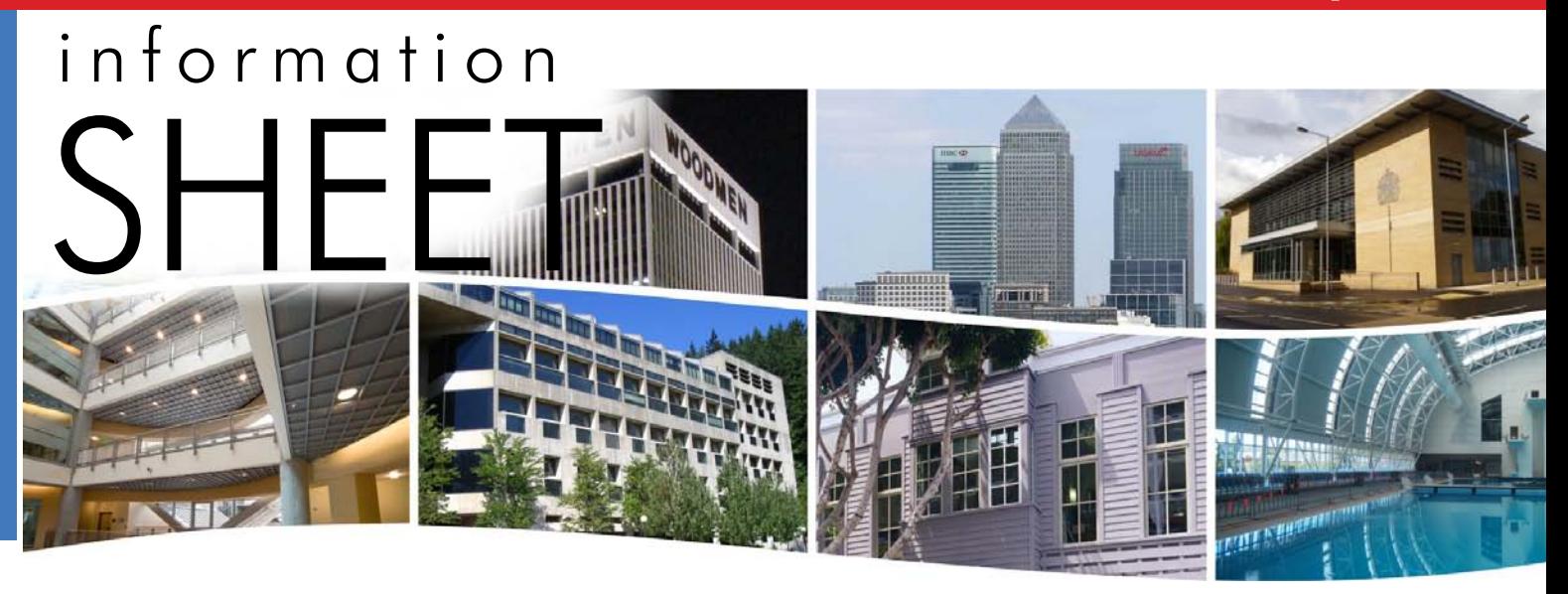

# **Successful BASrouter Installation and Operation**

This document contains information on common issues that may arise in the installation and operation of BASrouters. This content is especially helpful to those with little experience with such equipment. Helpful information in other documents include the *examples* in our *Application Guide* and *Application Notes.*  These can be accessed at:

www.ccontrols.com/support/basrouter.htm

### *General Considerations:*

- **BACnet Traffic:** You *must provide a BACnet client* (AKA a *tool* or *front-end*) to discover and manage BACnet devices. Our routers *only pass messages* — with no knowledge of what they contain.
- **BACnet Ethernet:** Always leave this at its default of 0 — *unless you are using BACnet Ethernet* in which only Ethernet MAC addressing is used (no IP addressing)! If using more than one BACnet router, enable BACnet Ethernet *on only one*  **BACnet router** – to avoid message loops.
- **Discovery:** We suggest you download our **FREE** BACnet Discovery Tool (BDT) and run it from the BACnet/IP side of your network.BDT supports up to 1000 devices and up to 2000 objects per device, but *it only works with UDP port BAC0*. (The BASRTLX-B supports slave discovery, but the BASRT-B and BASRTP-B support only slave communication — *not slave discovery*). If BDT discovers MS/TP devices, our router is working and you may have configuration issues with your BACnet/IP tool. You can download BDT from:

www.ccontrols.com/sd/bdt.htm

#### **IP access:**

- 1. **IP Link LED**: This should flash with IP traffic. If it does not (or is off), check the IP path.
- 2. **IP Access**: If the BASrouter web page is inaccessible  $-$  but the unit responds to pings, try clearing your browser cache. If that does not help, try another browser.
- **Power:** (The **BASRTP-B** is powered via its **USB port** – so items 1 and 2 below do not apply.)
- 1. **Be careful sharing power with other equipment!** Read the power section of the installation guide carefully! The BASrouter must get 24 VAC or 24 VDC.
- 2. **Power Conductors**: They should be 16–18 AWG.
- 3. **Recycle Power**: When troubleshooting (in case a transient condition caused an issue) always try recycling power — and also after making adjustments to the BASrouter.
- 4. *COM* **pin**: This is internally connected to zero volts.
- 5. **Chassis**: Also internally DC-isolated from zero volts.

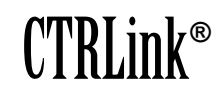

## Information Sheet — Successful Installation and Operation

**Firmware:** The firmware version is displayed in the lower-right area of the router's main configuration screen. On our website, check the "Technical Support Page" for your model and upgrade your firmware if needed.

If you upgrade firmware, you may need a new Installation Guide. PDF copies of our latest Installation Guides can be downloaded from the portion of our website that pertains to your model. **Wireshark:** Occasionally, operational issues may cause problems we cannot determine without detailed knowledge of your system and its traffic. In such cases, please send us a Wireshark capture. You can download Wireshark for **FREE** from:

www.wireshark.org/download.html

### *MS/TP Considerations:*

- **IMPORTANT:** If BDT (described above) does not discover MS/TP devices, carefully read and confirm the proper settings of all device and network parameters — and especially review the following:
- **SC Pin:** This *must be attached* to the signal common used by all MS/TP devices (usually earth). If this connection is not made, MS/TP communication *will never be reliable*.

### **MS/TP LEDs:**

- 1. **Cable Polarity**: These LEDs flash regardless of cable polarity, *so double-check the MS/TP wiring polarity*. (Our router input connections are reverse-polarity protected.)
- 2. **Baudrate**: These LEDs could flash even if baud rates differ. The BASrouter and all attached MS/ TP devices *must* have the *same baudrate*.
- 3. If these LEDs *never glow*, but the baud rate is proper, check the MS/TP wiring and device settings.
- 4. **BASrouterLX only**: If the Tx LED glows solid and the Rx LED is off, you know there are no master devices responding to communications from the BASrouterLX. If the Rx LED glows (mostly solid) but the Tx LED never glows, the MS/TP code within the BASrouterLX has malfunctioned. A reboot may temporarily help, but seek assistance from Contemporary Controls if this condition persists.

### **Termination:**

- 1. **BASRT-B or BASRTLX-B:** If the BASrouter is *NOT* at the end of the MS/TP bus, open its case and adjust the bias/termination jumpers as explained in the product installation guide.
- 2. **BASRTP-B:** If the BASrouter *IS* at the bus end, attach a 120Ω resistor across the **+** and **–** terminals.
- **MaxMasters Value:** Each device in the MS/TP network should have this set to the same value. If unknown, *leave it at 127* in the BASrouter.
- **MS/TP Bus:** Use 3-wire cabling if our router and other MS/TP devices share isolated transceivers.
- **MS/TP Devices:** How many are attached? The more devices used, the more issues can arise. EIA-485 technology supports 32 *full-load* devices. The BASrouter is a full-load device, so it can share an MS/TP bus with up to 31 devices. More devices can be attached if they are *half-* **or** *quarter-load devices*. The theoretical limit is 64 half-load devices or 128 quarter-load devices (or a mix that yields the same load equivalence), but in reality MS/TP communication becomes problematic when high device counts are attempted. For the BASrouter we advise limiting the device count to 31 — even if they are less than full-load devices — but the BASrouterLX can successfully communicate with more devices.
- **Address Duplication:** If your bus communication is unstable or unreliable, check for this problem (where same-addressed devices get the token and try to communicate simultaneously).
- **Status Screen:** This is accessed via a button on the right side of the unit's *main configuration screen*. This screen lists many parameters that are updated when you manually refresh the page. Some parameters are displayed only so you can take a screen capture to send to our engineers for study. Other parameters can help you  $-$  even if you have no knowledge of the BACnet standard. Learn more at:

www.ccontrols.com/pdf/tn/TN-BASRT000B.pdf

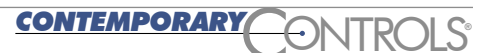

### Information Sheet — Successful Installation and Operation

### *BBMD Considerations:*

### **Broadcast Distribution Table (BBMD) and Foreign Device Registration (FDR) Table:**

- 1. **BASRT-B or BASRTP-B:** Each table (BBMD or FDR) has a limit of **FIVE** addresses.
- 2. **BASRTLX-B:** Each table (BBMD or FDR) has a limit of **FIFTY** addresses.
- 3. The BASrouter's *own IP Address* should *NOT* be in the table.
- 4. **BBMD table does not save:** Clear your browser cache or try another browser. (The entry *seems* accepted, but the table does not update.)
- 5. **The BASrouter can only be a partner BBMD:**  It can have foreign devices register with it  $-$  but *it cannot register as a foreign device* to another BBMD.
- 6. **Multiple BBMD-enabled devices:** In any given subnet, only 1 device can do BBMD (otherwise, messaging gets confused). It is OK to have multiple BBMD-enabled devices — if only 1 such unit has entries in BBMD table. Often our router must communicate to a central BBMD for the whole internetwork. This requires the central BBMD be entered in our BBMD table and our router must be entered in the BBMD table of the central BBMD.
- 7. **BBMD table Subnet Mask:** A subnet mask of 255.255.255.255 is used when messages must traverse an IP router that blocks all broadcasts by far the most common type of IP router. If the IP router can forward BACnet broadcasts (a rarity), then it is OK to another mask value. In this case (rare, but may save you a BBMD), use the *subnet mask of the network*.
- 8. **The BASRTP-B portable router has no BBMD functionality:** This is because the BASrouter makes a *temporary* connection to commission or troubleshoot a system. If the BASRTP-B had BBMD and got the system working, once the BASRTP-B was removed the system would fail since BBMD functionality would be gone.

#### **United States**

**Contemporary Control Systems, Inc.**  2431 Curtiss Street Downers Grove, IL 60515 USA

Tel: +1 630 963 7070 Fax:+1 630 963 0109

**info@ccontrols.com www.ccontrols.com**

#### **China**

**Contemporary Controls (Suzhou) Co. Ltd** 11 Huoju Road Science & Technology Industrial Park New District, Suzhou PR China 215009

Tel: +86 512 68095866 Fax: +86 512 68093760

**info@ccontrols.com.cn www.ccontrols.asia**

#### **United Kingdom**

**Contemporary Controls Ltd** 14 Bow Court Fletchworth Gate Coventry CV5 6SP United Kingdom

Tel: +44 (0)24 7641 3786 Fax:+44 (0)24 7641 3923

**ccl.info@ccontrols.com www.ccontrols.eu**

#### **Germany**

CONTR LSO *CONTEMPORARY* **®**

**Contemporary Controls GmbH** Fuggerstraße 1 B 04158 Leipzig **Germany** 

Tel: +49 341 520359 0 Fax: +49 341 520359 16

ccg.info@ccontrols.co **www.ccontrols.eu**